Haziran 2021

# <span id="page-0-0"></span>QIAreach® eHub Kullanım Kılavuzu

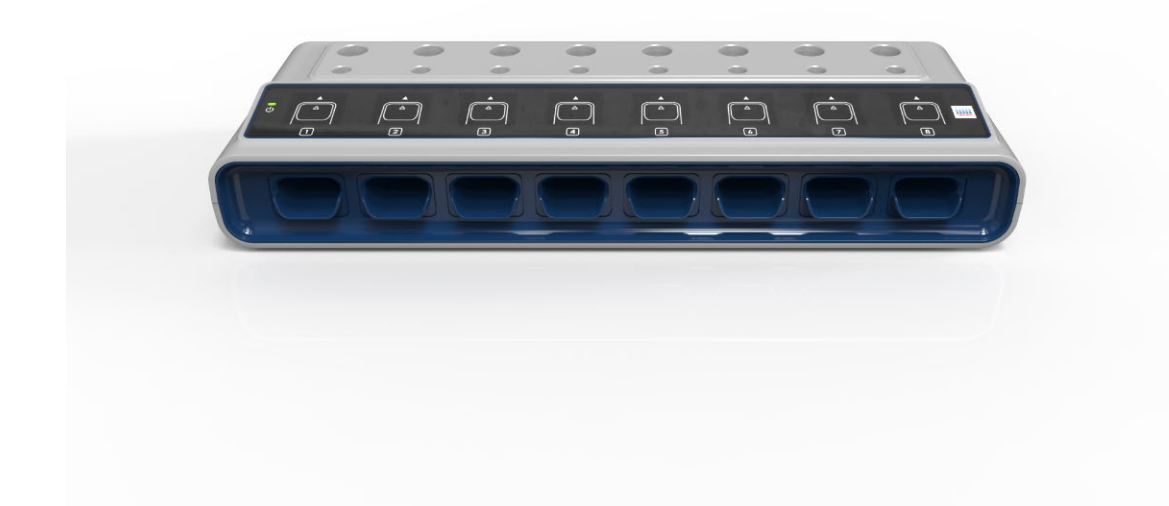

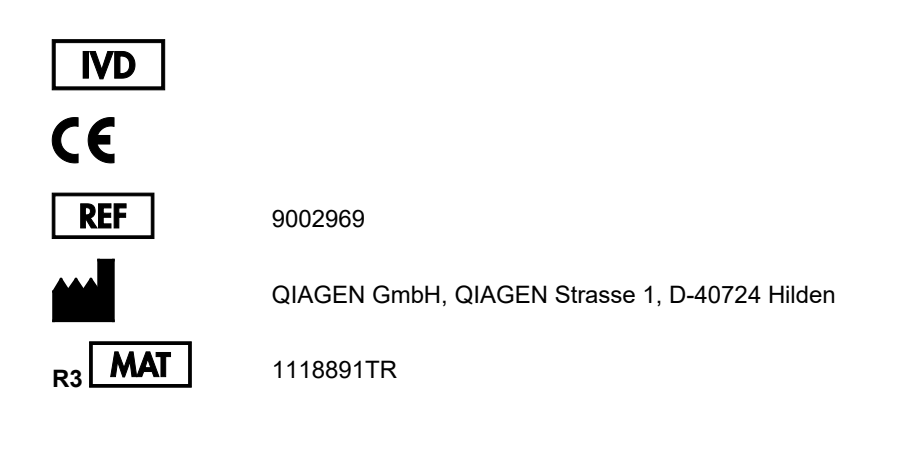

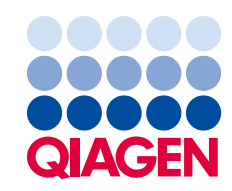

Sample to Insight

# İçerik

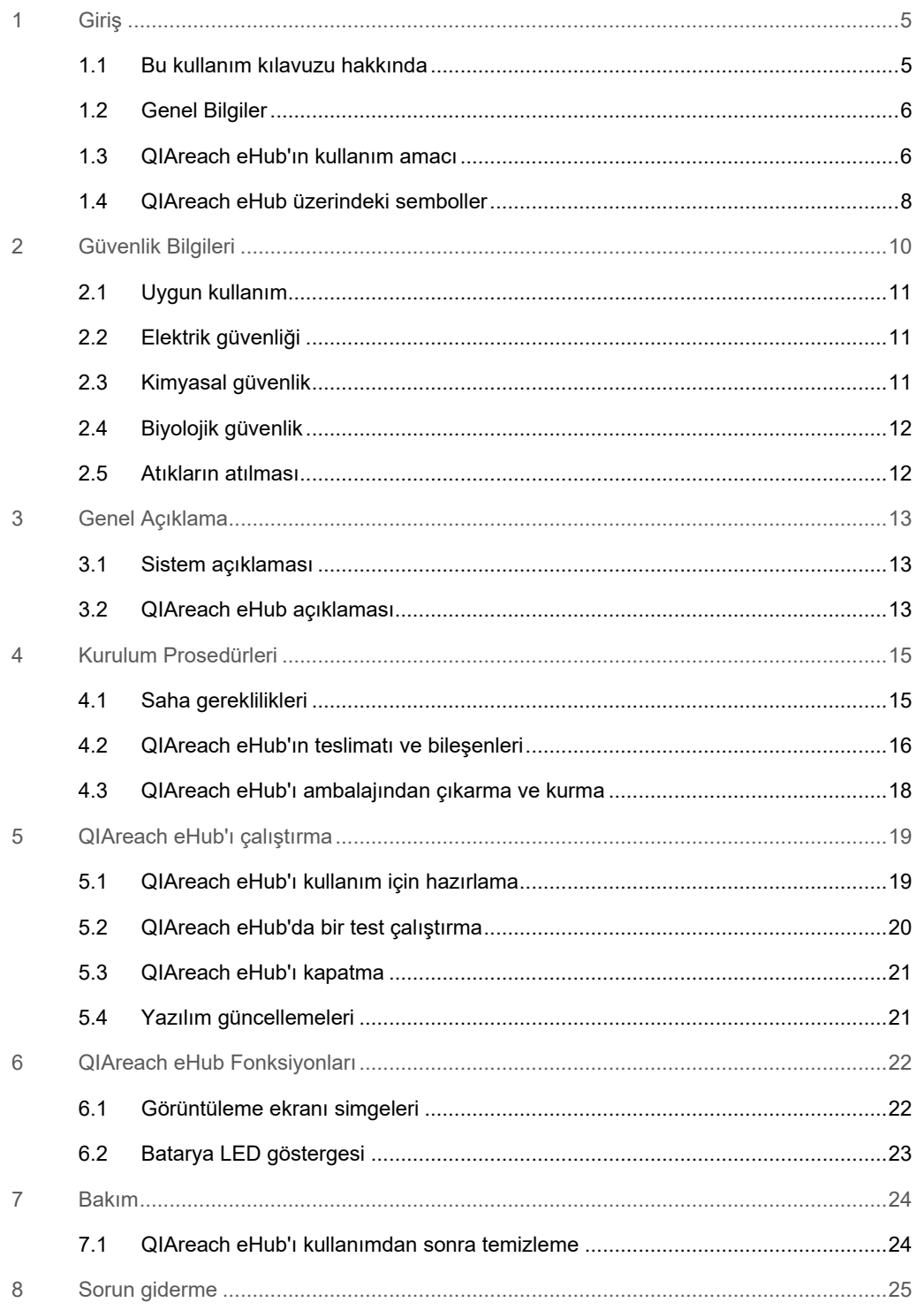

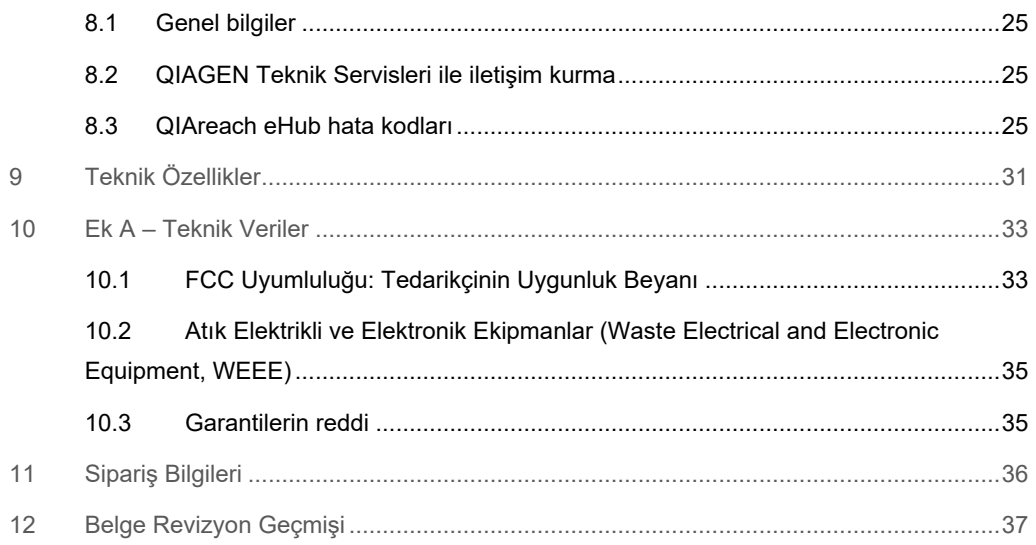

# <span id="page-4-0"></span>1 Giriş

Bu kılavuzda, QIAreach® eHub'ın (bu belgede eHub olarak da geçmektedir) nasıl kullanılacağı açıklanmaktadır. QIAreach eHub'ı kullanmadan önce bu kullanım kılavuzunu dikkatlice okumanız ve güvenlik bilgilerine özellikle dikkat etmeniz gereklidir. Cihazın güvenli kullanımını ve güvenli bir durumda kalmasını sağlamak için kullanım kılavuzundaki talimatlara ve güvenlik bilgilerine mutlaka uyulmalıdır.

## <span id="page-4-1"></span>1.1 Bu kullanım kılavuzu hakkında

Bu kullanım kılavuzu, aşağıdaki bölümlerde QIAreach eHub hakkında bilgiler sağlamaktadır:

- [Giriş](#page-4-0)
- **[Güvenlik Bilgileri](#page-9-0)**
- G[enel Açıklama](#page-12-0)
- [Kurulum Prosedürleri](#page-14-0)
- [Çalıştırma](#page-18-0)
- **[Sistem Fonksiyonları](#page-21-0)**
- [Bakım](#page-23-0)
- [Sorun giderme](#page-24-0)
- [Teknik Özellikler](#page-30-0)

[Ek](#page-32-0) bölümünde aşağıdaki bilgiler yer almaktadır:

- [Uygunluk Beyanı](#page-32-2)
- Atık Elektrikli ve Elektronik Ekipmanlar [\(Waste Electrical and Electronic Equipment, WEEE\)](#page-34-0)
- **[Garantilerin reddi](#page-34-1)**

#### <span id="page-5-0"></span>1.2 Genel Bilgiler

#### 1.2.1 Teknik destek

QIAGEN® olarak, teknik desteğimizin kalitesi ve her an hazır bulunması yönüyle kendimizle gurur duyuyoruz. Teknik Servis Departmanlarımızda moleküler biyoloji ve QIAGEN ürünlerinin kullanımı konusunda kapsamlı pratik ve teorik deneyime sahip tecrübeli bilim insanları istihdam edilmektedir. QIAreach eHub ya da genel olarak QIAGEN ürünleri ile ilgili herhangi bir sorunuz olduğunda ya da herhangi bir zorlukla karşılaştığınızda lütfen bizimle irtibat kurmaktan çekinmeyin.

Teknik yardım ve daha fazla bilgi için lütfen **[www.qiagen.com/support/technical-support](http://www.qiagen.com/support/technical-support)** adresindeki Teknik Destek Merkezimize gidin veya QIAGEN Teknik Servis Bölümlerinden ya da yerel distribütörlerden birini arayın (arka kapağa bakın veya **[www.qiagen.com](http://www.qiagen.com/)** adresini ziyaret edin).

QIAGEN Teknik Servisleri ile hatalar hakkında iletişime geçerken lütfen aşağıdaki bilgileri hazır bulundurun:

- QIAreach eHub seri numarası
- **•** Test tipi ve test kiti lot numarası
- Hata kodu (geçerliyse)
- Hatanın ilk kez oluştuğu zamana ait zaman damgası
- Hatanın oluşma sıklığı (yani aralıklı veya sürekli hata)
- Varsa hatanın fotoğrafı

#### 1.2.2 Politika beyanı

QIAGEN'in politikası, yeni teknikler ve bileşenler kullanıma sunuldukça ürünlerini geliştirmektir. QIAGEN herhangi bir zamanda teknik özellikleri değiştirme hakkını saklı tutar.

Kullanışlı ve uygun dokümantasyon oluşturmak amacıyla bu kullanım kılavuzu hakkındaki yorumlarınız bizim için büyük önem taşımaktadır. Lütfen QIAGEN Teknik Servisleri ile iletişime geçin.

## <span id="page-5-1"></span>1.3 QIAreach eHub'ın kullanım amacı

QIAreach eHub, QIAreach in vitro tanı amaçlı testlerle birlikte kullanıma yöneliktir. Dijital algılama eStick ürününde yer alan QIAreach teknolojisi, kullanıcıya QIAreach eHub görsel ekranında gösterilen tanı amaçlı sonuçlar sağlar.

QIAreach eHub ve QIAreach test sistemleri yalnızca profesyonel kullanım amaçlıdır ve kendi kendine test amaçlı değildir.

#### 1.3.1 Kullanım sınırlamaları

- QIAreach eHub yalnızca, bu kullanım kılavuzunda ve geçerli QIAreach testi Kullanım Talimatlarında yer alan talimatlara göre QIAreach eStick'ler ile birlikte kullanılabilir.
- QIAreach eHub'a güç sağlarken veya bir bilgisayara bağlarken yalnızca bu ürünle birlikte verilen USB kablosunu kullanın.
- QIAreach eHub'ı şarj ederken yalnızca bu ürünle birlikte verilen USB şarj cihazını ve USB kablosunu kullanın.
- QIAreach eHub yalnızca, açılı veya eğimli olmayan düz ve yatay bir yüzeyde çalıştırılmalıdır.
- Bir QIAreach tahlili eStick'ini, başarıyla kullanılmışsa ya da bir hata veya tamamlanmamış çalışma ile ilişkilendirilmişse tekrar çalıştırmayın.
- QIAreach eHub'ın havalandırma çıkışlarından, ısıtıcılardan veya yoğun ışık kaynaklarından uzağa yerleştirildiğinden emin olun.
- Bir test çalışırken QIAreach eHub'ı hareket ettirmeyin.
- Çalışma tamamlanmadan QIAreach test eStick'ini eHub'dan çıkarmayın.

# <span id="page-7-1"></span><span id="page-7-0"></span>1.4 QIAreach eHub üzerindeki semboller

Ambalaj veya etikette aşağıdaki semboller bulunabilir.

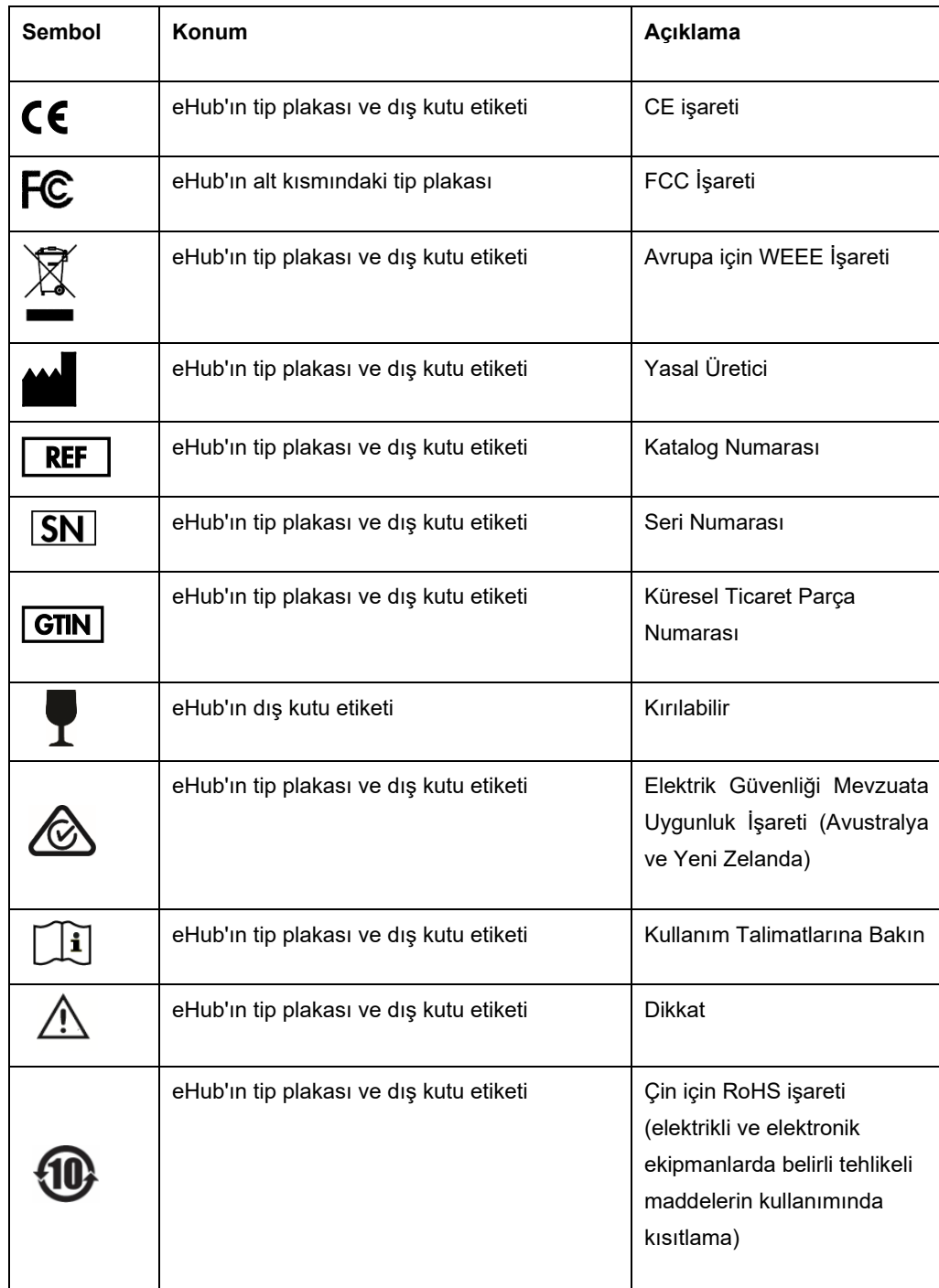

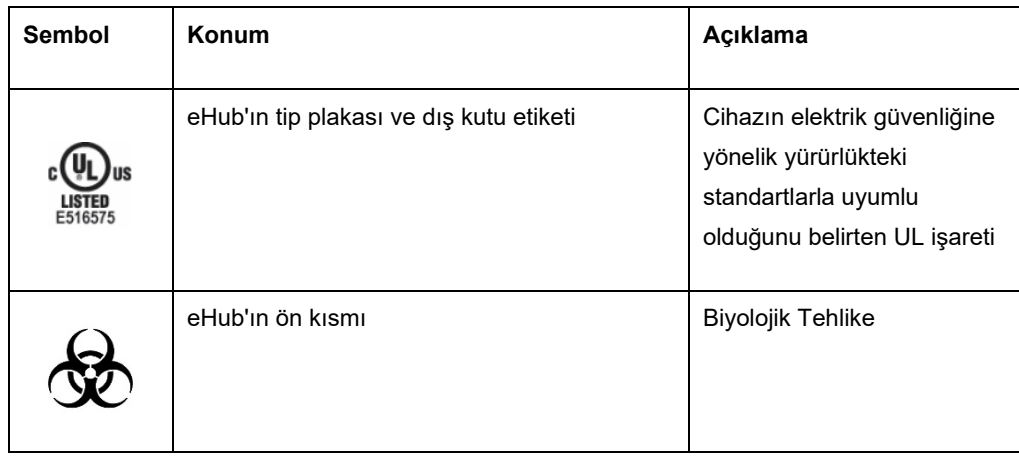

# <span id="page-9-0"></span>2 Güvenlik Bilgileri

QIAreach eHub'ı kullanmadan önce bu kullanım kılavuzunu dikkatlice okumanız ve güvenlik bilgilerine özellikle dikkat etmeniz gereklidir. eHub'ın güvenli kullanımını sağlamak ve güvenli çalışma koşulunu sürdürmek için kullanım kılavuzundaki talimatlara ve güvenlik bilgilerine mutlaka uyulmalıdır.

Kullanıcıya zarar verebilecek veya cihaz hasarına yol açabilecek olası tehlikeler, bu kullanım kılavuzu içinde uygun yerlerde açıkça belirtilmiştir.

QIAreach eHub, üretici tarafından belirtilmeyen bir şekilde kullanılırsa ekipmanın sağladığı koruma olumsuz yönde etkilenebilir.

Aşağıdaki güvenlik bilgisi türleri *QIAreach eHub Kullanım Kılavuzu* genelinde yer almaktadır.

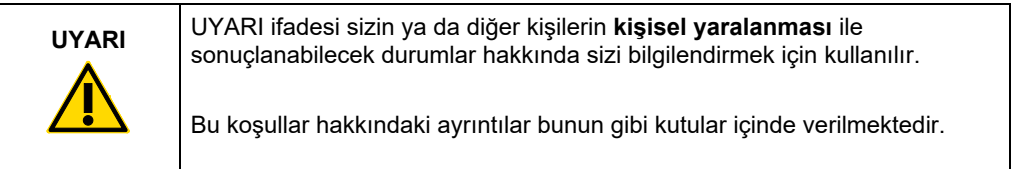

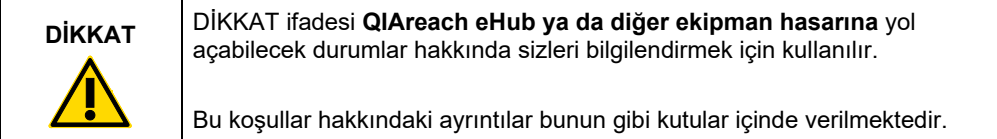

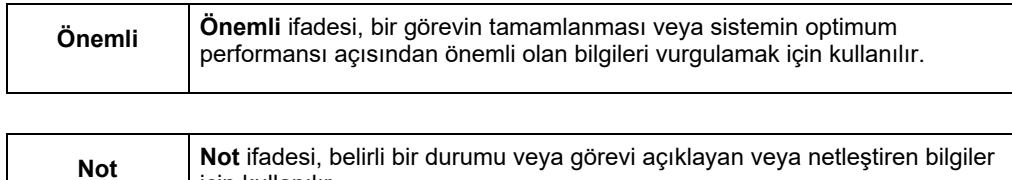

Bu kılavuzda sağlanan rehberlik, kullanıcının ülkesindeki geçerli normal güvenlik gerekliliklerini tamamlayıcı niteliktedir ve bunların yerini alma amaçlı değildir.

için kullanılır.

## <span id="page-10-0"></span>2.1 Uygun kullanım

- QIAreach eHub'ı bu kullanım kılavuzu doğrultusunda kullanın. Bir QIAreach testi çalıştırmadan önce, Kullanım Talimatlarını dikkatlice okumanızı ve talimatlara aşina olmanızı önemle tavsiye ederiz.
- QIAreach eHub'ın uygun olmayan biçimde kullanımı kişisel yaralanmalara ya da eHub'ın zarar görmesine neden olabilir.
- QIAreach eHub yalnızca uygun şekilde eğitim almış kalifiye QIAGEN personeli tarafından çalıştırılmalıdır.

# <span id="page-10-1"></span>2.2 Elektrik güvenliği

Elektrikli ekipmanlar için geçerli olan tüm genel güvenlik önlemlerine uyun. Bu cihaz, IEC 61010-1: Ölçüm, kontrol ve laboratuvar kullanımına yönelik elektrikli ekipmanlar için güvenlik gereklilikleri - Bölüm 1: Genel gereklilikler standardı uyarınca elektrik güvenliği gerekliliklerine uygunluk bakımından test edilmiştir.

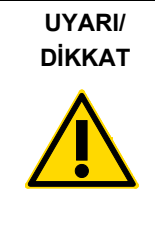

**DİKKAT** QIAreach eHub'ı açmayın. Cihazın içinde kullanıcının müdahale (W1) edebileceği bir parça yoktur. eHub cihazının açılması kullanıcının yaralanmasına veya cihazın hasar görmesine neden olabilir.

# <span id="page-10-2"></span>2.3 Kimyasal güvenlik

QIAreach test kiti materyallerine yönelik Güvenlik Veri Sayfaları (Safety Data Sheet, SDS'ler) mevcuttur ve QIAGEN'den talep edilebilir. Kullanılmış QIAreach tahlili eStick'leri tüm ulusal, bölgesel ve yerel sağlık ve güvenlik düzenlemeleri ve yasalarına uygun şekilde atılmalıdır.

# <span id="page-11-0"></span>2.4 Biyolojik güvenlik

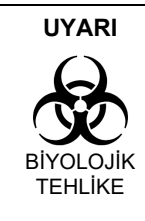

Test örneklerinin dökülmesi veya sızması, QIAreach eHub'ın dış (W2) yüzeylerine biyolojik tehlikeli materyal gelmesine neden olabilir. QIAreach eHub'ın temizlenmesine ilişkin talimatlar için bu kullanım kılavuzunu[n Bakım](#page-23-0) bölümüne bakın. Uygun dezenfektanlar kullanın. QIAreach eHub'ın kendisi biyolojik tehlikeli materyal içermez.

QIAreach eHub'da test edilen örnekler enfeksiyöz ajanlar içerebilir. Kullanıcılar bu tür ajanların teşkil ettiği sağlık riskinin farkında olmalı ve bu tür örnekleri gerekli güvenlik düzenlemeleri doğrultusunda kullanmalı, depolamalı ve atmalıdır. Reaktifleri veya örnekleri kullanırken kişisel koruyucu donanım kullanın ve sonrasında ellerinizi iyice yıkayın.

Her zaman ilgili kılavuzlarda açıklanan güvenlik önlemlerine uyun. Örnekleri ve QIAreach test eStick'lerini dikkatli şekilde kullanarak, QIAreach eHub'ın ve çalışma alanının kontaminasyonunu önleyin. Kontaminasyon durumunda, QIAreach eHub'ın ilgili alanını temizleyin ve dekontamine edin.

QIAreach eHub'ı temizleme ve dekontamine etme talimatları için bkz. [Bakım](#page-23-0).

#### <span id="page-11-1"></span>2.5 Atıkların atılması

Atık elektriksel ve elektronik ekipmanın (Waste Electrical and Electronic Equipment, WEEE) atılması için bkz. [Atık Elektrikli ve Elektronik Ekipmanlar \(Waste Electrical and Electronic](#page-34-0)  [Equipment, WEEE\)](#page-34-0).

# <span id="page-12-0"></span>3 Genel Açıklama

#### <span id="page-12-1"></span>3.1 Sistem açıklaması

QIAreach eHub, QIAreach tahlili eStick'leriyle birlikte, son teknoloji nanopartikül floresans algılama teknolojisini kullanarak çoklu in vitro tanı amaçlı testler için sadeleştirilmiş bir iş akışı sağlar. QIAreach tahlili eStick'leri, lateral bir akış şeridi ve test ölçümleri gerçekleştiren ve sonuçları yorumlayan optoelektronik sistemi içeren tek kullanımlık testlerdir. QIAreach eHub, test eStick'i eHub eStick portlarından herhangi birine bağlandığında testi çalıştırmak için QIAreach test eStick'ine güç sağlar. QIAreach eHub, her bir eHub portuna özgü bir ekran aracılığıyla kullanıcıya test ilerlemesini ve sonuçları görsel olarak iletir.

QIAreach eHub ile birlikte isteğe bağlı bilgisayar yazılımı sağlanır. QIAreach eHub, QIAreach yazılımını çalıştıran bir bilgisayara bağlandığında test bilgilerini ve sonuçları iletir.

## <span id="page-12-2"></span>3.2 QIAreach eHub açıklaması

QIAreach eHub, birden fazla QIAreach testini eş zamanlı olarak gerçekleştirmek için güç sağlayan bir bağlantı merkezidir. eHub, verilen bağlantı kablosu kullanılarak bir güç kaynağına bağlanır ve kesintisiz bir güç kaynağı mevcut olmadığında QIAreach testlerinin gerçekleştirilmesini sağlayan şarj edilebilir bir lityum batarya içerir. QIAreach test sonuçları, QIAreach test eStick belleniminde yorumlanır ve sonuçlar eHub'a iletilir, ardından görsel bir ekran aracılığıyla kullanıcıya iletilir.

QIAreach eHub USB şarj cihazı ve USB kablosu, eHub'a bir elektrik prizinden veya USB portları bulunan bir bilgisayardan güç sağlanmasına olanak tanır. İsteğe bağlı QIAreach yazılımının kullanılması için QIAreach eHub'ın bir bilgisayara bağlanması gerekir. Yazılımın nasıl kullanılacağına ilişkin talimatlar için *QIAreach Yazılımı Kullanım Kılavuzu* belgesine bakın.

QIAreach eHub aşağıdaki öğeleri içerir:

- Sekize (8) kadar ayrı test için QIAreach eStick bağlantı portları
- Her bir eStick bağlantı portunun üzerinde ortalanmış görsel görüntüleme ekranı
- Her bir görsel görüntüleme ekranının doğrudan arkasında bulunan QIAreach test işleme tüpü tutucu yuvası
- Geçerli QIAreach testleri için kullanılmak üzere, her bir işleme tüpü tutucu yuvasının doğrudan arkasında bulunan QIAreach testi örnek tüpü tutucu yuvası
- Bir USB şarj cihazına (birlikte verilen) veya bilgisayara bağlantı için USB-C portu
- Batarya LED göstergesi

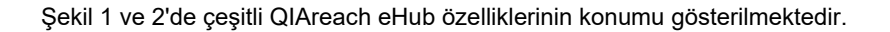

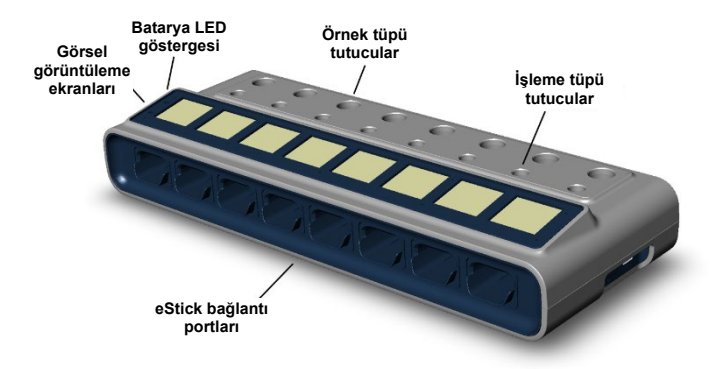

<span id="page-13-0"></span>**Şekil 1. QIAreach eHub'ın önden görünümü.**

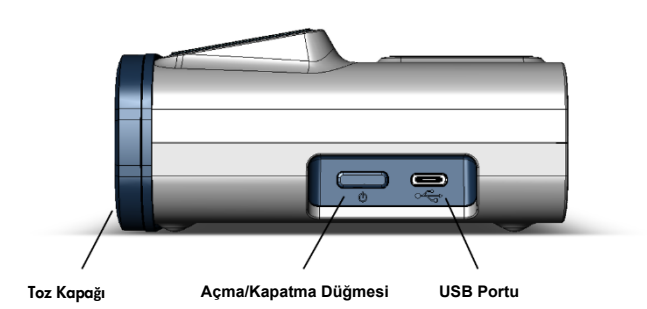

<span id="page-13-1"></span>**Şekil 2. QIAreach eHub'ın yandan görünümü.**

# <span id="page-14-0"></span>4 Kurulum Prosedürleri

## <span id="page-14-1"></span>4.1 Saha gereklilikleri

QIAreach eHub için düz, kuru ve temiz bir çalışma tezgahı alanı seçin. Bu alanda aşırı nem ve toz bulunmadığından ve alanın doğrudan güneş ışığı, büyük sıcaklık dalgalanmaları, ısı kaynakları, titreşim ve elektriksel etkileşimden korunduğundan emin olun. QIAreach eHub'ın ağırlığı ve boyutları ile doğru çalıştırma koşulları (sıcaklık ve nem) için bkz. [Teknik Özellikler](#page-30-0). eStick bağlantı portlarına, USB portuna ve **ON/OFF** (Açma/Kapatma) düğmesine engelsiz erişim sağlamak için çalışma tezgahında yeterli açıklık bulunmalıdır.

**Not**: QIAreach eHub'ı kurmadan ve kullanmadan önce, QIAreach eHub çalıştırma koşullarına aşina olmak için bkz. [QIAreach eHub'ı çalıştırma](#page-18-0).

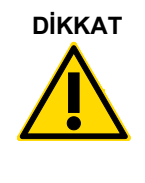

**DİKKAT** QIAreach eHub'ı kuvvetli elektromanyetik radyasyon kaynaklarının (C2)(örn. korumasız kasıtlı RF kaynakları) yakınına yerleştirmeyin çünkü bu, cihazın düzgün çalışmasını engelleyebilir. Daha fazla bilgi için bkz. FCC Uyumlul[uğu: Tedarikçinin Uygunluk Beyanı](#page-32-1).

# <span id="page-15-0"></span>4.2 QIAreach eHub'ın teslimatı ve bileşenleri

QIAreach eHub, tekli bir kutuda teslim edilir ve eHub'ı ayarlamak ve bağlamak için gereken tüm bileşenleri içerir. Kutunun içeriği aşağıda açıklanmaktadır:

**Not**: QIAreach testlerini gerçekleştirmek için QIAreach test kitleri (ayrı olarak satılır) gereklidir.

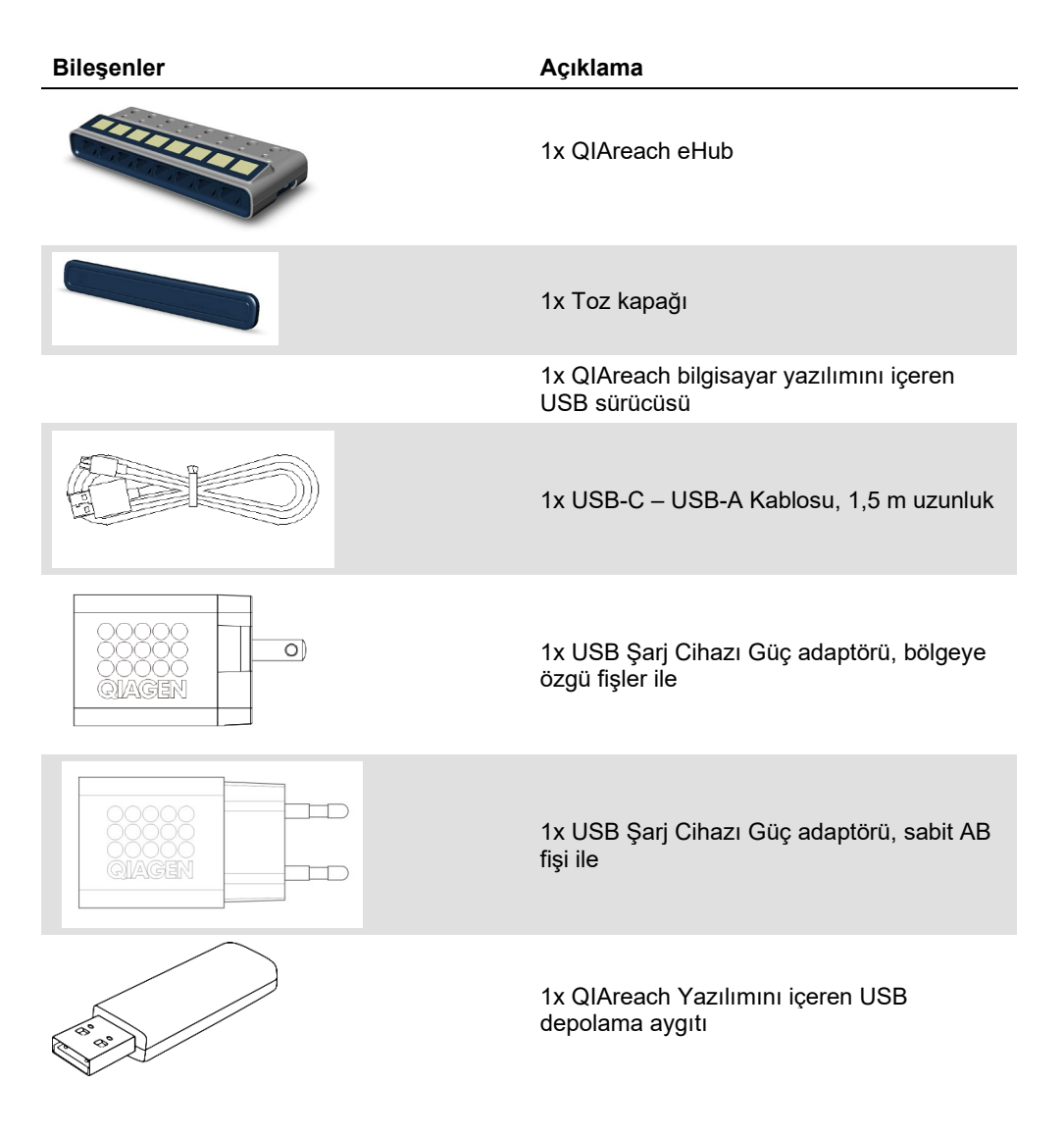

Test için aşağıdaki bileşenler gereklidir ancak ayrı test kitlerinde sağlanır. Bu bileşenler ayrı olarak satın alınabilir.

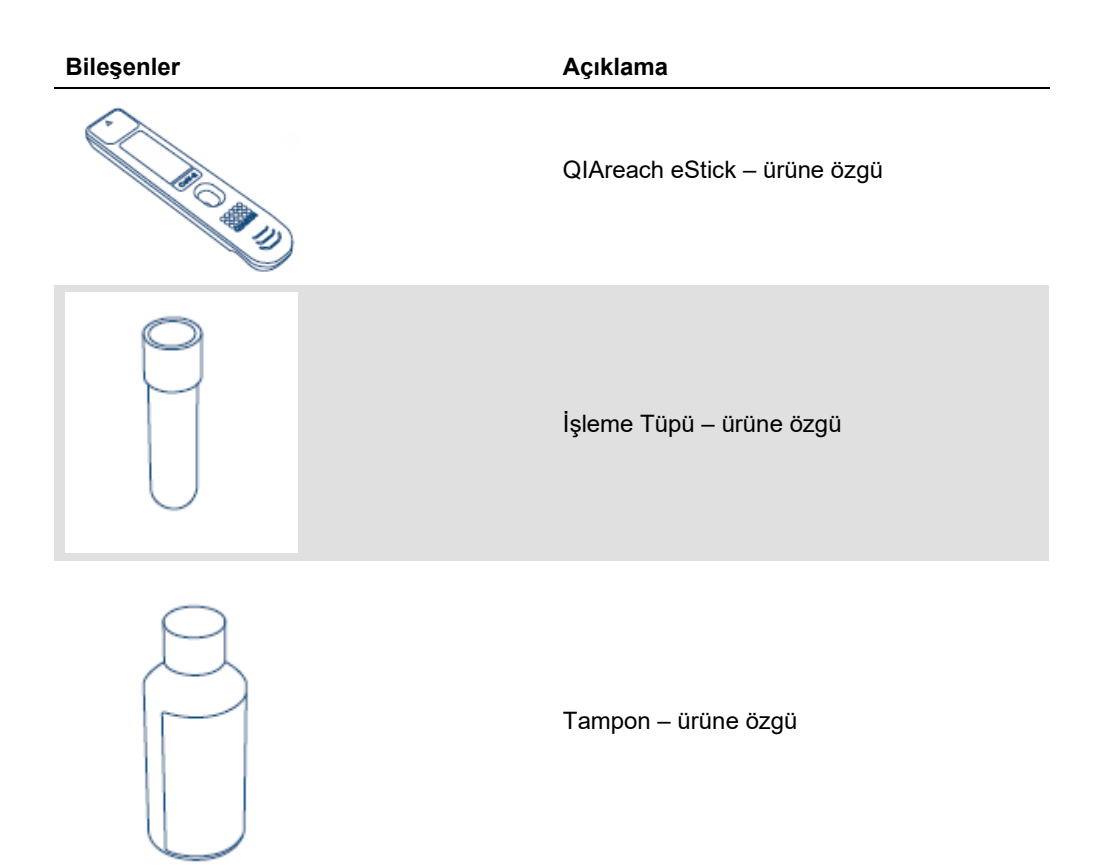

## <span id="page-17-0"></span>4.3 QIAreach eHub'ı ambalajından çıkarma ve kurma

QIAreach eHub kullanıma hazır olarak teslim edilir ve herhangi bir manuel montaj prosedürü gerektirmez.

QIAreach eHub'ı teslimat kutusundan çıkarın ve düz bir yüzeye yerleştirin.

QIAreach eHub kullanımdan önce şarj edilmelidir. eHub'ı şarj etmek için QIAreach eHub USB portundan USB kablosunu, verilen güç adaptörüne veya bir bilgisayara bağlayın. Şarj esnasında, batarya LED göstergesi yeşil renkte yanıp söner. Tamamen şarj olduğunda ışık, ünite açıksa sabit yeşil renkte yanar.

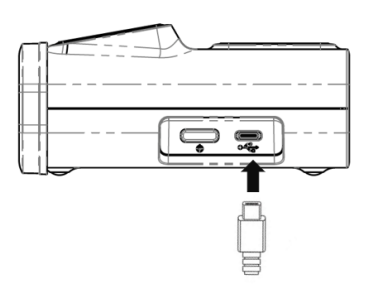

#### **Şekil 3. USB kablosunu QIAreach eHub USB portuna bağlama.**

**Not**: QIAreach eHub, verilen USB şarj adaptörü aracılığıyla şarj edildiğinde, bilgisayarın USB portu aracılığıyla şarj etmeye kıyasla daha hızlı şarj olur.

QIAreach eHub, dahili portları toz birikimine ve kontaminasyona karşı korumak için bir toz kapağıyla teslim edilir. Kapak, kullanımda olmadığında mutlaka eHub'ın ön paneli üzerine yerleştirilmelidir. eHub'ı çalıştırmaya hazır olduğunuzda, toz kapağını ön panelden çıkarabilir ve bir kenara koyabilirsiniz.

# <span id="page-18-0"></span>5 QIAreach eHub'ı çalıştırma

## <span id="page-18-1"></span>5.1 QIAreach eHub'ı kullanım için hazırlama

1. Toz kapağını QIAreach eHub'ın ön panelinden çıkarın ve bir kenara koyun.

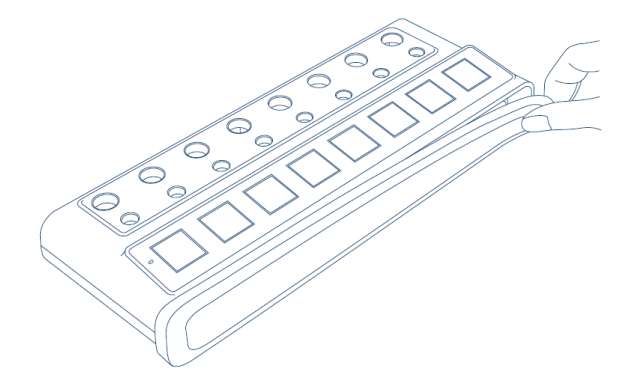

**Şekil 4. Kullanımdan önce toz kapağını QIAreach eHub'ın ön kısmından çıkarma.**

2. Verilen USB kablosunun, QIAreach eHub'a ve yeterli bir güç kaynağına (elektrik prizi veya bilgisayar) bağlandığından emin olun.

**Not**: QIAreach eHub'ın kapalı durumda gece boyu (kullanımda olmadığında) tamamen şarj edilmesini öneririz. Ayrıca eHub'ı çalışma sırasında bir USB güç kaynağına (USB adaptörü veya bilgisayar) bağlamanızı öneririz. Testin ilişkili QIAreach yazılımı kullanılmadan gerçekleştirilmesi durumunda QIAreach eHub'ın verilen USB güç adaptörü ve USB kablosuyla bir elektrik prizine (varsa) bağlanmasını öneririz.

3. QIAreach eHub'ı açmak için, görsel görüntüleme ekranının ışığı yanana kadar ünitenin yanındaki **ON/OFF** (Açma/Kapatma) düğmesine basın.

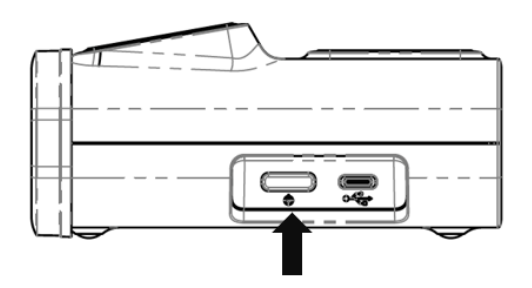

**Şekil 5. QIAreach eHub'ı açmak için ON/OFF (Açma/Kapatma) düğmesine basın.**

4. eHub'ın test işlemi için yeterli şarjı bulunduğundan emin olmak için batarya LED göstergesini kontrol edin. Farklı batarya LED göstergesi durumları için bkz. [Batarya LED göstergesi.](#page-22-0)

QIAreach eHub kullanıma hazır olduğunda, her bir mevcut QIAreach eStick bağlantı portunun üzerindeki görsel görüntüleme ekranında, aşağıda gösterilen "Insert eStick" (eStick'i Takın) simgesi görüntülenir.

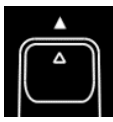

**Şekil 6. Insert eStick (eStick'i Takın) simgesi.** Bu, bir QIAreach eHub portunun kullanıma hazır olduğunu gösterir.

## <span id="page-19-0"></span>5.2 QIAreach eHub'da bir test çalıştırma

**Önemli**: Bu bölümde açıklanan adımlar, QIAreach eHub görsel görüntüleme ekranında verilen genel test iş akışı ipuçlarıdır. QIAreach eHub ile bir test gerçekleştirme hakkında talimatlar için geçerli QIAreach test Kullanım Talimatlarına bakın.

**Not**: QIAreach eHub üzerindeki bağlantı portlarının her biri ayrı çalışır. Sekize (8) kadar QIAreach testi eş zamanlı olarak çalıştırılabilir.

1. QIAreach eHub bağlantı portuna bir QIAreach test eStick takıldığında, eStick bir otomatik test gerçekleştirirken self-test (otomatik test) simgesi görüntülenir.

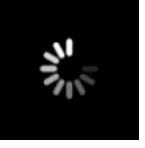

**Şekil 7. Self-test (Otomatik test) ekranı görüntüsü.**

2. eStick otomatik testi başarıyla tamamlandığında, eStick'in örnek ekleme için hazır olduğunu gösteren "Add Sample " (Örnek ekleyin) simgesi görüntülenir.

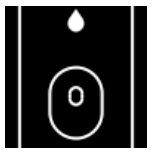

#### **Şekil 8. Add sample (Örnek ekleyin) ekranı görüntüsü.**

3. Test örneği eStick'e eklendikten sonra, bir test geri sayım zamanlayıcısı ile birlikte "Processing" (İşleniyor) simgesi görüntülenir.

**Not**: Örnek algılama bir dakikaya kadar sürebilir.

**Önemli**: Test tamamlanana kadar eStick QIAreach eHub'dan çıkarılmamalıdır.

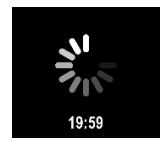

**Şekil 9. Processing (İşleniyor) ekranı görüntüsü ve geri sayım zamanlayıcısı.**

4. QIAreach testi tamamlandığında, test sonucu ekranda görüntülenir ve QIAreach test eStick güvenli bir şekilde çıkarılabilir.

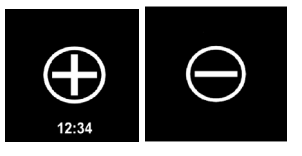

**Şekil 10. Test result (Test sonucu) ekranı.** Pozitif ve negatif test sonuçları.

5. Test sırasında bir hata meydana gelmesi durumunda spesifik hata koduyla birlikte hata simgesi görüntülenir. Daha fazla bilgi için bu kılavuzda [Sorun giderme](#page-24-0) bölümüne bakın.

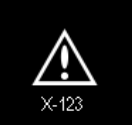

**Şekil 11. Error (Hata) simgesi ve ilişkili hata kodu.**

#### <span id="page-20-0"></span>5.3 QIAreach eHub'ı kapatma

Kullanımdan sonra, QIAreach eHub, **ON/OFF** (Açma/Kapatma) düğmesi >2,5 saniye basılı tutularak kapatılmalıdır. QIAreach eHub bataryası, bir güç kaynağına bağlıysa kapalıyken de şarj olmaya devam eder.

Her kullanımdan sonra, eHub'ı [QIAreach eHub'ı kullanımdan sonra temizleme](#page-23-1) kısmındaki talimatlara göre temizleyin.

eStick bağlantı portlarını neme ve toza karşı korumak için toz kapağını tekrar QIAreach eHub'ın ön paneline takın.

#### <span id="page-20-1"></span>5.4 Yazılım güncellemeleri

QIAreach eHub yazılım güncellemeleri **[www.qiagen.com](http://www.qiagen.com/)** adresinde yayınlanır ve QIAreach yazılımı kullanılarak indirilebilir. eHub yazılımını güncelleme hakkında talimatlar için *QIAreach Yazılımı Kullanım Kılavuzu* belgesine bakın.

# <span id="page-21-0"></span>6 QIAreach eHub Fonksiyonları

# <span id="page-21-1"></span>6.1 Görüntüleme ekranı simgeleri

#### **Tablo 1. Görüntüleme ekranı simgeleri**

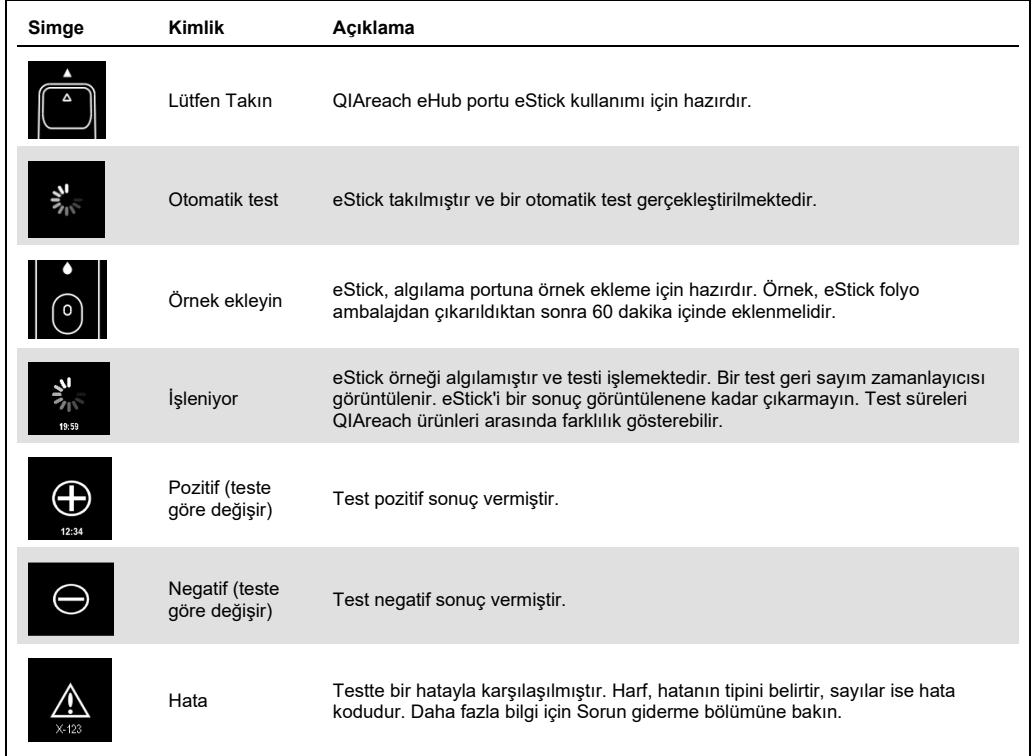

# <span id="page-22-0"></span>6.2 Batarya LED göstergesi

QIAreach eHub bir güç kaynağına bağlı değilse, devam eden tüm QIAreach testlerini tamamlamak için yeterli batarya gücüne sahip olmalıdır. Tamamen şarj edilmiş bir QIAreach eHub, dahili batarya gücünü en az 8 saat boyunca korur. Batarya gücü %10'un altındaysa ve batarya bir güç kaynağına bağlı değilse QIAreach testleri gerçekleştirilmemelidir. Batarya seviyesi, QIAreach eHub'ın verilen USB kablosuyla bir bilgisayara bağlanması ve QIAreach yazılımının başlatılması yoluyla kontrol edilebilir. Yazılım, ekranın sağ alt köşesinde batarya şarj seviyesini görüntüler. Batarya seviyesi, aşağıda listelenen çeşitli batarya LED durumlarıyla da gösterilir.

#### **Tablo 2. Batarya seviyeleri**

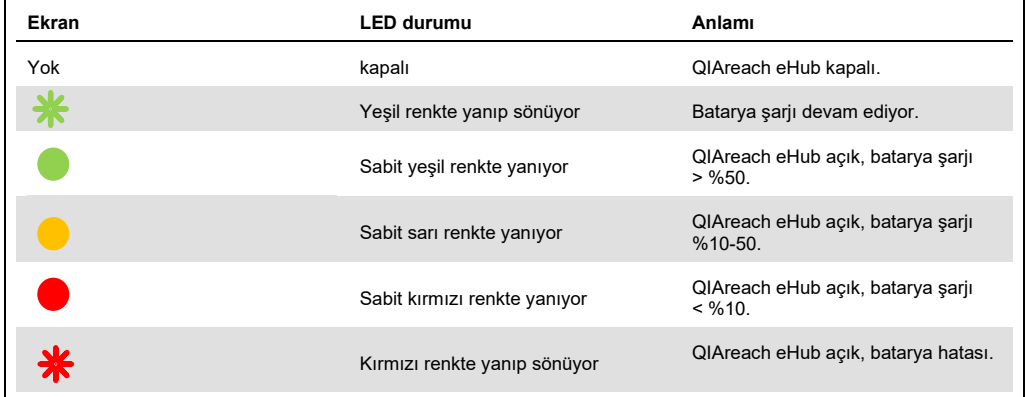

# <span id="page-23-0"></span>7 Bakım

QIAreach eHub, herhangi bir servis bakımı veya kalibrasyon gerektirmez.

# <span id="page-23-1"></span>7.1 QIAreach eHub'ı kullanımdan sonra temizleme

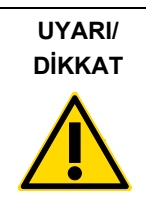

**Kişisel yaralanma ve maddi hasar riski** QIAreach eHub'ı temizlik öncesinde tüm güç kaynaklarından ayırın. Temizlikten önce QIAreach eHub'ın kapalı olduğundan emin olun. (W2) (C3)

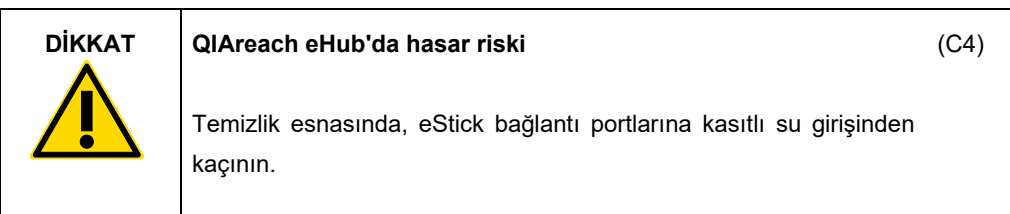

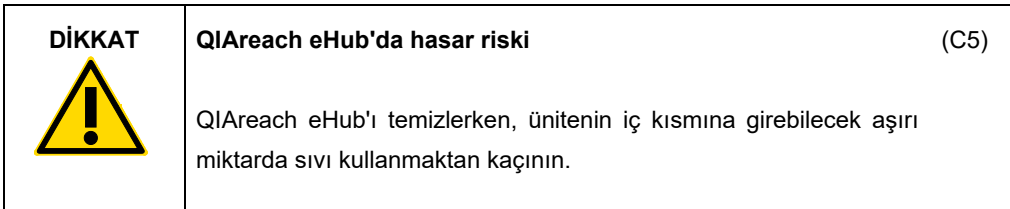

QIAreach eHub'ın dış yüzeylerini temizlemek için yalnızca aşağıdaki malzemeleri kullanın:

- Hafif deterjan
- $\bullet$  Su

QIAreach eHub'ın yüzeyini temizlerken:

- Laboratuvar eldivenleri, önlük ve koruyucu gözlük kullanın.
- Bir kağıt havluyu hafif deterjanla ıslatın ve QIAreach eHub yüzeyini ve çevresindeki çalışma tezgahı alanını silin. eStick bağlantı portlarını veya **ON/OFF** (Açma/Kapatma) düğmesini ve USB portunu özellikle ıslatmamaya dikkat edin.
- Yeni bir kağıt havlu ile QIAreach eHub yüzeyini kurulayın.

# <span id="page-24-0"></span>8 Sorun giderme

## <span id="page-24-1"></span>8.1 Genel bilgiler

Bu bölümde, QIAreach eHub'da ortaya çıkabilecek bazı sorunlar, olası nedenleri ve çözümleri hakkında bilgi sunulmaktadır. Spesifik bilgiler QIAreach testlerine göre farklılık gösterebilir. Belirli bir QIAreach testiyle ilgili sorun giderme için ilgili kitin Kullanım Talimatlarına bakın.

## <span id="page-24-2"></span>8.2 QIAGEN Teknik Servisleri ile iletişim kurma

QIAGEN Teknik Servisleri ile QIAreach eHub'da görülen bir hata hakkında iletişime geçerken hataya yol açan adımları not edin. Bu bilgiler, QIAGEN Teknik Servislerine sorunu çözme konusunda yardımcı olacaktır.

QIAGEN Teknik Servisleri ile hatalar hakkında iletişime geçerken lütfen aşağıdaki bilgileri hazır bulundurun:

- QIAreach eHub seri numarası
- **Test tipi ve test kiti lot numarası**
- Hata kodu (geçerliyse)
- Hatanın ilk kez oluştuğu zaman noktası
- Hatanın oluşma sıklığı (yani aralıklı veya sürekli hata)
- Varsa hatanın fotoğrafı

**Not**: En son yazılım hakkında bilgileri **[www.qiagen.com](http://www.qiagen.com/)** adresinde bulabilirsiniz. Bazı durumlarda, belirli sorunları ele almak için güncellemeler bulunabilir. Destek için **[www.qiagen.com/support](http://www.qiagen.com/support)** adresini ziyaret edin.

## <span id="page-24-3"></span>8.3 QIAreach eHub hata kodları

QIAreach eHub'ın bir hata kodu görüntülemesi durumunda, spesifik hata açıklamaları ve çözümleri için aşağıdaki tablolara başvurun.

#### **Tablo 2. QIAreach eHub hata kodu kategorileri – genel açıklama**

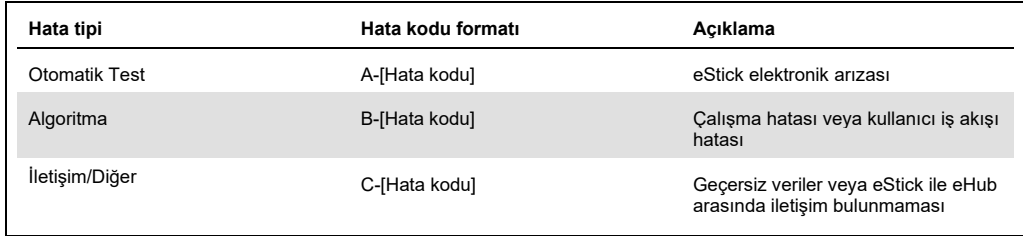

#### **Tablo 3. "A" hata kodları**

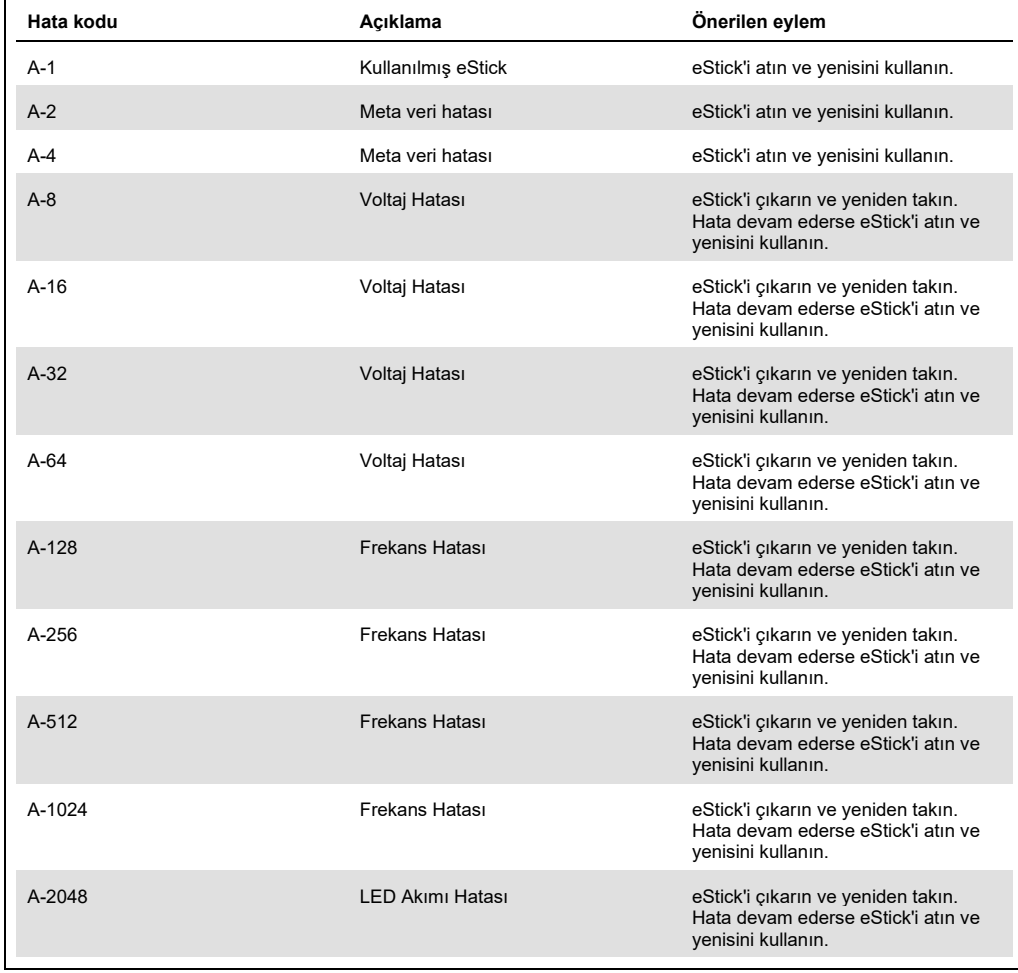

Tablonun devamı bir sonraki sayfadadır

#### Tablo bir önceki sayfadan devam ediyor **Tablo 3. "A" hata kodları (devamı)**

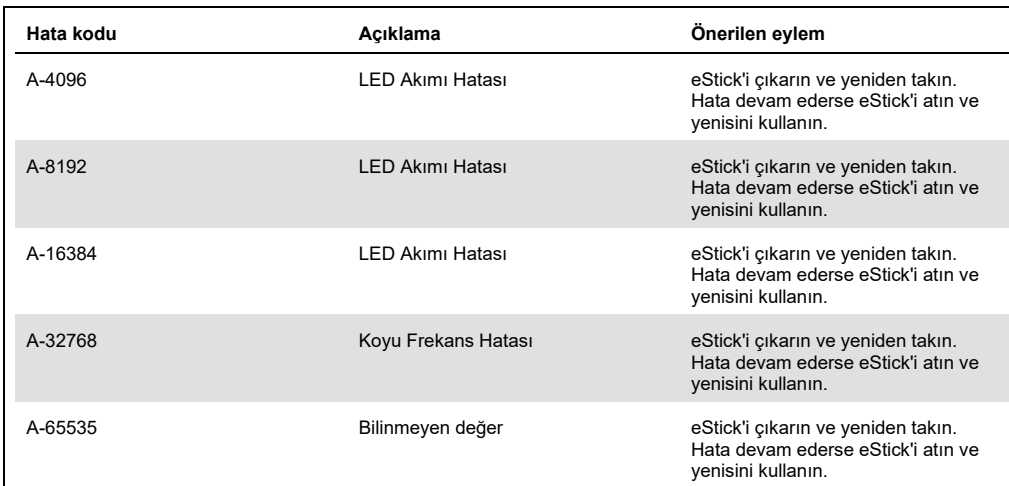

#### <span id="page-27-0"></span>**Tablo 4. "B" hata kodları**

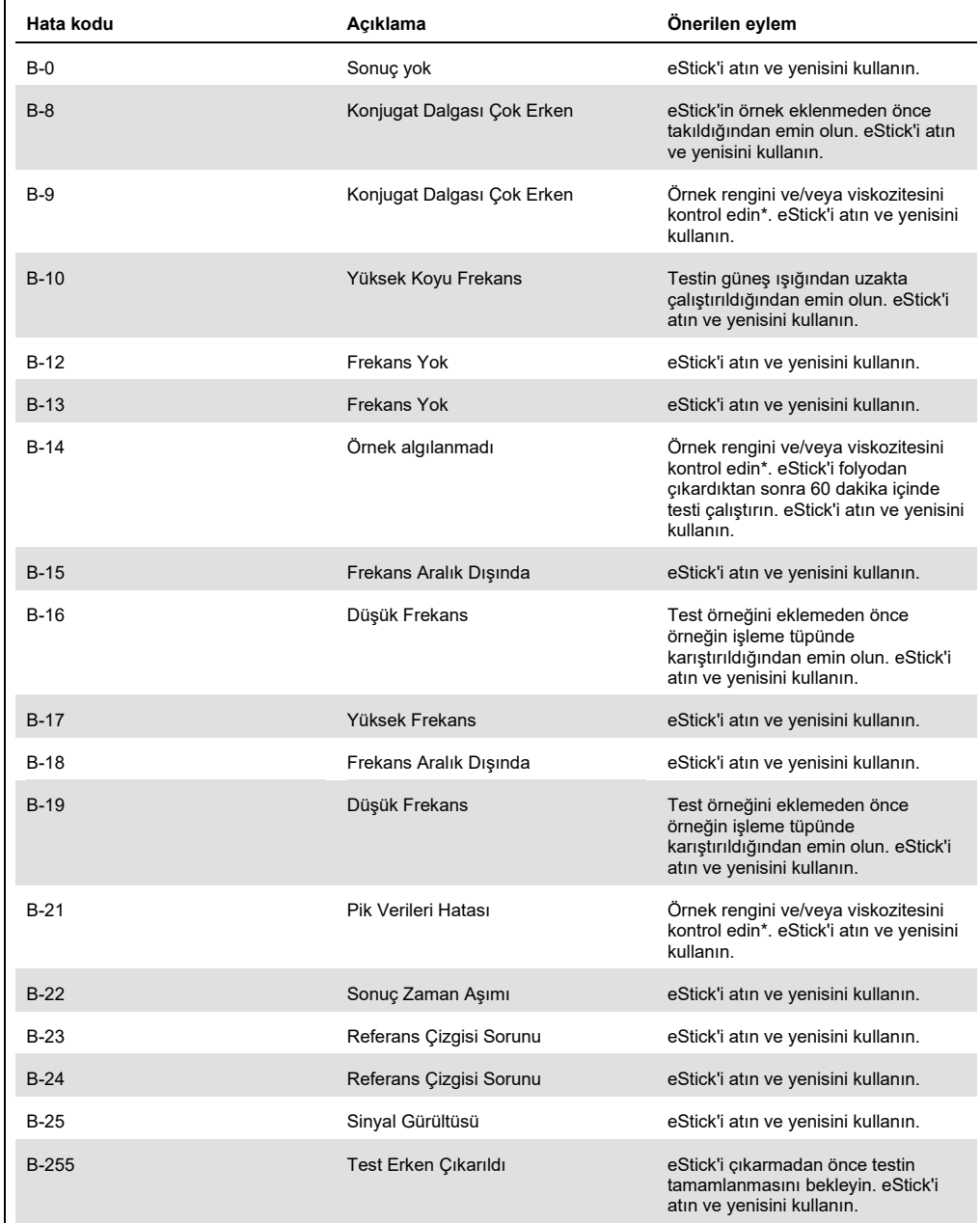

\* Daha fazla talimat için ilgili kitin Kullanım Talimatlarını[n Sorun Giderme Kılavuzu](#page-24-0) bölümüne bakın.

#### **Tablo 5. "C" hata kodları**

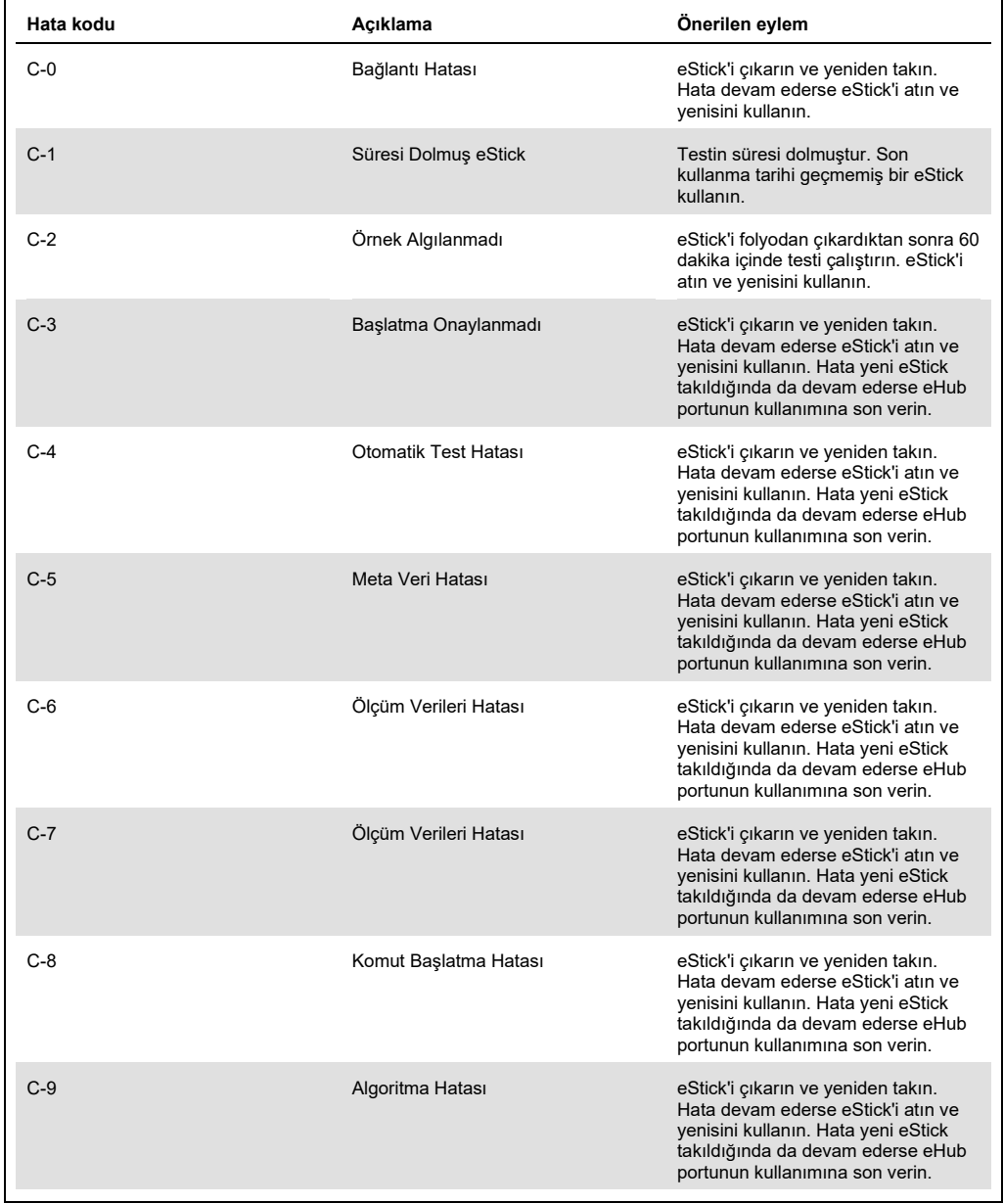

Tablonun devamı bir sonraki sayfadadır

Tablo bir önceki sayfadan devam ediyor **Tablo 5. "C" hata kodları (devamı)**

| Hata kodu | Acıklama                    | Önerilen eylem                                                                                                    |
|-----------|-----------------------------|----------------------------------------------------------------------------------------------------|
| $C-10$    | Beklenmeyen Sonuç Süresi    | eStick'i çıkarın ve yeniden takın.<br>Hata devam ederse eStick'i atın ve<br>yenisini kullanın. Hata yeni eStick<br>takıldığında da devam ederse eHub<br>portunun kullanımına son verin. |
| $C-11$    | eStick Zaman Asımı          | eStick'i folyodan çıkardıktan sonra 60<br>dakika içinde testi çalıştırın. eStick'i<br>atın ve yenisini kullanın.                                                                        |
| $C-12$    | Test Çok Erken Çıkarıldı    | eStick'i çıkarmadan önce testin<br>tamamlanmasını bekleyin. eStick'i<br>atın ve yenisini kullanın.                                                                                      |
| $C-13$    | Bağlantı Hatası             | eStick'i çıkarın ve yeniden takın.<br>Hata devam ederse eStick'i atın ve<br>yenisini kullanın. Hata yeni eStick<br>takıldığında da devam ederse eHub<br>portunun kullanımına son verin. |
| $C-14$    | eHub Düşük Batarya Seviyesi | Testi tekrarlamadan önce eHub'ı şarj<br>edin veya ana güce bağlayın. eStick'i<br>cıkarın ve yeniden takın. Hata devam<br>ederse eStick'i atın ve yenisini<br>kullanın.                  |
| $C-15$    | eHub Dahili Hatası          | eHub artık kullanılamaz. QIAGEN<br>Müsteri Destek birimiyle iletişime<br>geçin.                                                                                                    |
| $C-16$    | eHub RTC Hatası             | eHub artık kullanılamaz, QIAGEN<br>Müşteri Destek birimiyle iletişime<br>geçin.                                                                                                    |

# <span id="page-30-0"></span>9 Teknik Özellikler

#### **Boyutlar ve ağırlık**

Boyutlar Genişlik: 304 x 112 x 51 mm<br>Ağırlık 1000 g  $1000 g$ 

#### **Güç gereksinimleri**

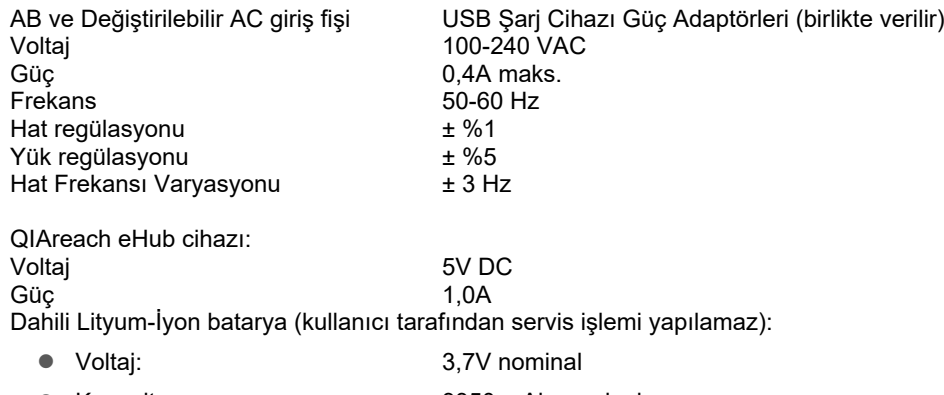

Kapasite: 3350 mAh nominal

#### **Çalıştırma koşulları**

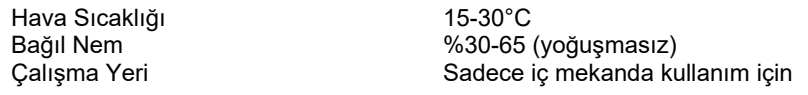

#### **Taşıma koşulları**

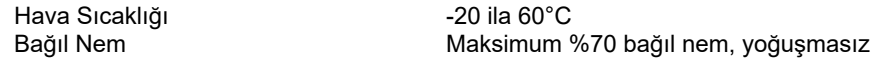

#### **Saklama koşulları**

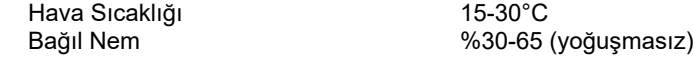

#### **RoHS (Sağlık ve Güvenlik Sorumluluğu) Uyumu:**

 RoHS 10 AB Direktifi 2015/863: Elektrikli ve elektronik ekipmanlarda belirli Tehlikeli Maddelerin Kullanımında Kısıtlama direktifi ile uyumludur

#### **Elektromanyetik uyumluluk (Electromagnetic Compatibility, EMC)**

- IEC 61326-1: Ölçüm, kontrol ve laboratuvar kullanımına yönelik elektrikli ekipmanlar EMC gereklilikleri – Bölüm 1: Genel gereklilikler standardı ile uyumludur
- CISPR 11:2015: Grup 1, Sınıf A cihaz olarak ISM Ekipmanı Yayılan RF Emisyonları gerekliliklerini karşılar
- FCC 47 CFR Kısım 15 Alt Kısım B Sınıf A cihaz olarak istenmeyen ışıma elemanları gerekliliklerini karşılar

#### **Elektrik Güvenliği**

 IEC 61010-1: Ölçüm, kontrol ve laboratuvar kullanımına yönelik elektrikli ekipmanlar için güvenlik gereklilikleri - Bölüm 1: Genel gereklilikler standardı ile uyumludur

# <span id="page-32-0"></span>10 Ek A – Teknik Veriler

## <span id="page-32-2"></span><span id="page-32-1"></span>10.1 FCC Uyumluluğu: Tedarikçinin Uygunluk Beyanı

#### **47 CFR § 2.1077 Uyumluluk Bilgileri**

Benzersiz Tanımlayıcı: 9002969 – QIAGEN QIAreach eHub

#### **Sorumlu Taraf – ABD İrtibat Bilgileri**

QIAGEN Inc. - ABD

19300 Germantown Road

Germantown, MD 20874

Telefon: (800-362-7737)

E-posta: **[customercare-us@qiagen.com](mailto:customercare-us@qiagen.com)**

#### **FCC Uyumluluk Beyanı**

Bu ürün test edilmiş ve FCC Kuralları Kısım 15 uyarınca bir Sınıf A dijital cihaz limitleriyle uyumlu olduğu belirlenmiştir. Bu limitler, ekipman ticari bir ortamda çalıştırıldığında, zararlı girişimlere karşı uygun koruma sağlamak için tasarlanmıştır. Bu ürün radyo frekansı enerjisi üretir, kullanır ve yayabilir ve üreticinin kullanım talimatlarına uygun şekilde kurulmaz ve kullanılmaz ise radyo haberleşmeleri ile zararlı girişimlere neden olabilir. Bu ürünün bir yerleşim merkezi içinde kullanımı olası zararlı girişimlere neden olabilir ve bu durumda masrafları size ait olmak üzere girişimi düzeltmeniz gerekecektir.

Bu cihaz FCC Kuralları Kısım 15 ile uyumludur. Çalıştırılması aşağıdaki iki koşula tabidir:

1) Bu cihaz zararlı girişimlere neden olamaz.

2) Bu cihaz istenmeyen çalışmaya neden olabilecek girişim dahil olmak üzere alınan girişimleri kabul etmelidir.

**Not**: FCC düzenlemelerinde, QIAGEN, Inc. tarafından açıkça onaylanmayan değişiklikler veya modifikasyonların, bu ekipmanı çalıştırma yetkinizi geçersiz kılabileceği belirtilmektedir.

Bu limitler, ev harici tesisatlarda zararlı girişime karşı uygun bir koruma sağlamak üzere tasarlanmıştır. Bununla birlikte, belirli bir tesisatta girişimin ortaya çıkmayacağı garanti edilmemektedir. Bu ekipman, radyo veya televizyon yayınının alınmasında, cihazın kapatılıp açılması yoluyla belirlenebilen zararlı girişime neden olursa, aşağıdaki tedbirlerin biri veya daha fazlası ile girişimi düzeltmeye çalışmanız önerilmektedir:

• Radyo/televizyon alıcısı anteninin yönünü veya yerini değiştirin.

• Bu ekipman ile radyo/televizyon alıcısı arasındaki ayırma mesafesini artırın.

• Ekipmanın ve radyo/televizyon alıcısının farklı elektrik şebekesi devre parçalarında olması için ekipmanı farklı bir prize takın.

• Ek öneriler için bir QIAGEN temsilcisine veya deneyimli bir radyo/televizyon teknisyenine danışın.

FCC düzenlemeleri ile uyumluluğu sürdürmek için bu ekipman, verilen USB kablosu ve USB Şarj Cihazı ile kullanılmalıdır. Onaylı olmayan ekipman veya alternatif kablolarla kullanım, radyo ve televizyon yayının alınmasında girişime yol açabilir.

# <span id="page-34-0"></span>10.2 Atık Elektrikli ve Elektronik Ekipmanlar (Waste Electrical and Electronic Equipment, WEEE)

Bu bölüm atık elektrikli ve elektronik ekipmanların kullanıcılar tarafından imha edilmesi hakkında bilgiler sağlar.

Üzerinde çarpı işareti bulunan tekerlekli çöp kutusu (aşağıya bakın) bu ürünün diğer atıklarla birlikte atılmaması gerektiğini gösterir; bunun onaylı bir muamele tesisine ya da geri dönüşüm için yerel yasalar ve düzenlemelere göre oluşturulmuş özel bir toplama noktasına götürülmesi gerekmektedir.

İmha zamanında atık elektronik ekipmanın ayrı olarak toplanması ve geri dönüştürülmesi doğal kaynakların korunmasına yardımcı olur ve ürünün insan sağlığını ve çevreyi koruyucu bir tarzda geri dönüşümünün yapılmasını sağlar.

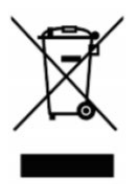

Geri dönüştürme istek üzerine QIAGEN tarafından ek maliyetle sağlanabilir. Avrupa Birliği'nde, spesifik WEEE geri dönüştürme gereklilikleriyle uyumlu olarak ve QIAGEN tarafından bir ikame ürünün sağlandığı durumlarda WEEE işaretli elektronik ekipman için ücretsiz olarak geri dönüşüm sunulmaktadır.

Elektronik ekipmanın geri dönüşümü için gerekli iade formuyla birlikte yerel QIAGEN satış ofisinizle iletişim kurun. Form gönderildikten sonra QIAGEN tarafından sizinle ya elektronik atığın toplanmasının planlanması için ek bilgi istenmesi amacıyla ya da size özel bir ücret bildirimi için irtibat kurulacaktır.

## <span id="page-34-1"></span>10.3 Garantilerin reddi

QIAREACH EHUB İÇİN QIAGEN SATIŞ HÜKÜM VE KOŞULLARINDA SUNULANLAR HARİCİNDE, QIAGEN; TİCARETE ELVERİŞLİLİK, BELİRLİ BİR AMACA UYGUNLUK VEYA PATENT, TELİF HAKKI VEYA DÜNYANIN HERHANGİ BİR YERİNDEKİ DİĞER FİKRİ MÜLKİYET HAKLARININ İHLALİNE İLİŞKİN SORUMLULUK VEYA GARANTİLER DAHİL OLMAK ÜZERE, QIAREACH EHUB KULLANIMINA İLİŞKİN HİÇBİR SORUMLULUK KABUL ETMEZ VE AÇIK VEYA ZIMNİ TÜM GARANTİLERİ REDDEDER.

# <span id="page-35-0"></span>11 Sipariş Bilgileri

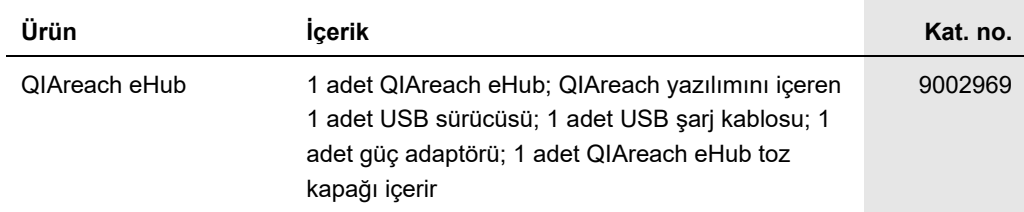

Güncel lisanslama bilgileri ve ürüne özgü yasal uyarılar için ilgili QIAGEN kiti el kitabı veya kullanım kılavuzuna bakın. QIAGEN kit el kitapları ve kullanım kılavuzları **[www.qiagen.com](https://www.qiagen.com/)** adresinde bulunabilir veya QIAGEN Teknik Servisi veya yerel distribütörünüzden istenebilir.

# <span id="page-36-0"></span>12 Belge Revizyon Geçmişi

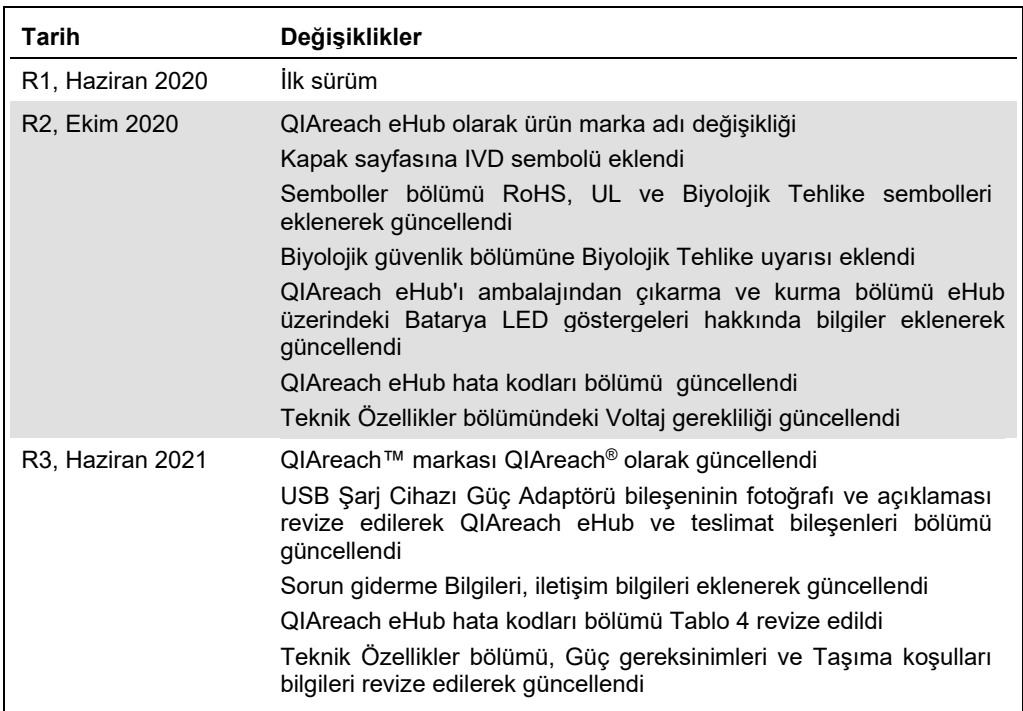

Bu sayfa özellikle boş bırakılmıştır

#### **QIAreach® eHub İçin Sınırlı Lisans Sözleşmesi**

Bu ürünün kullanımı herhangi bir alıcının veya ürün kullanıcısının aşağıdaki koşulları kabul ettiği anlamına gelir:

- l . Urün yalnızca ürünle ve bu el kitabında verilen protokollere uygun olarak kullanılabilir ve yalnızca kitin içinde bulunan bileşenlerle kullanım içindir. QIAGEN, ürünle<br>Kitin içindeki bileşenlerin kullanımı veya birleş
- 2. Açıkça belirtilen lisanslar dışında, QIAGEN bu kit ve/veya kullanımlarının üçüncü tarafların haklarını ihlal etmeyeceğini garanti etmez.
- 3. Bu kit ve bileşenleri tek kullanım için lisanslanmıştır ve tekrar kullanılamaz, yenilenemez veya tekrar satılamaz.
- 4. QIAGEN açıkça ifade edilenlerin dışında açık veya zımni diğer tüm lisansları açıkça reddeder.
- 5. Kitin satın alıcısı ve kullanıcısı yukarıda yasaklanan herhangi bir eyleme neden olabilecek veya bunları kolaylaştırabilecek herhangi bir adım atmamayı veya başkasının<br>atmasına izin vermemeyi kabul eder. QIAGEN herhangi

#### Güncellenmiş lisans şartları için bkz. [www.qiagen.com.](http://www.qiagen.com/)

Ticari Markalar: QIAGEN®, Sample to Insight, QIAreach® (QIAGEN Group). Bu belgede geçen tescilli adlar, ticari markalar vb. açıkça bu şekilde belirtilmemiş olsa bile yasalarca korunmaktadır. 1118891 06-2021 © 2021 QIAGEN®, tüm hakları saklıdır.

Sipariş **[www.qiagen.com/shop](https://www.qiagen.com/shop)** | Teknik Destek **[support.qiagen.com](https://support.qiagen.com/)** | Web Sitesi **[www.qiagen.com](https://www.qiagen.com/)**